# Remote Visualization With ParaView

Cory Quammen Kitware, Inc.

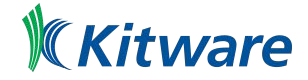

#### **Overview**

Part 1 - Getting connected

ParaView client/server architecture Running and connecting the client and server Connection types Connecting to remote clusters

Part 2 - Remote visualization

What happens where Remote vs. local rendering Speeding up remote rendering

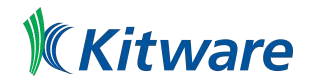

# Part 1 Getting connected

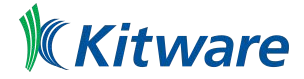

#### ParaView Architecture

ParaView client - application with user interface

Runs on the desktop to visualize local data

ParaView server (pvserver) - server application

Runs on remote system

Can be built with MPI for parallel visualization on clusters

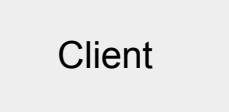

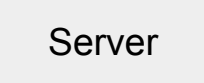

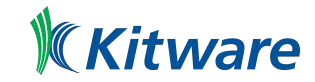

#### ParaView client application

Is a GUI application

Scriptable with Python

Connects to a server for visualization

*By default, is connected to a built-in server in the same process, offering standalone visualization capabilities.*

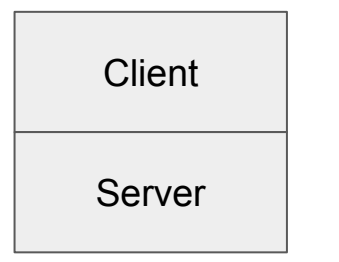

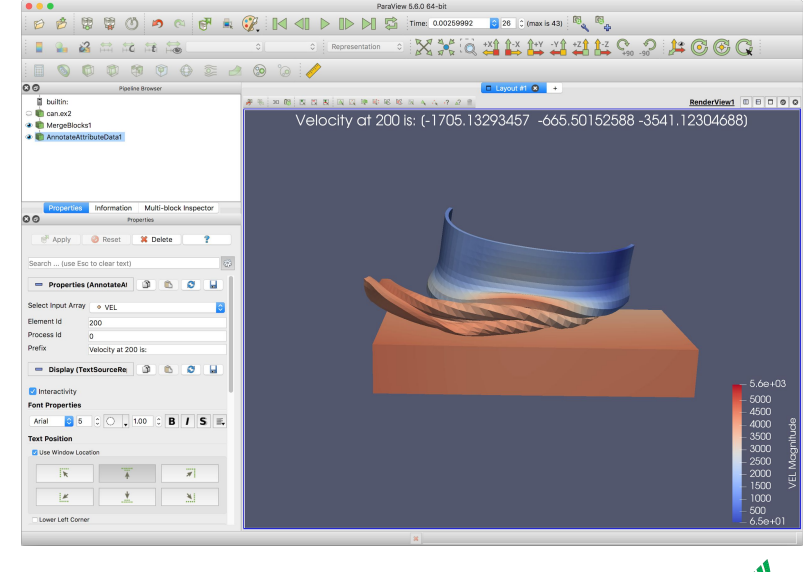

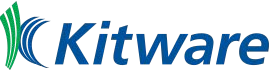

#### ParaView server

Executable named pvserver that runs on a remote system where data resides

No GUI available (do not forward X11 to your client workstation)

Connects to a client that drives the visualization session

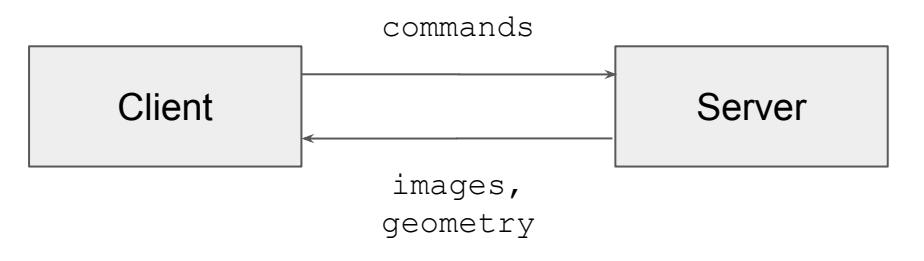

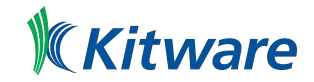

#### ParaView server - graphics requirements

Can use graphics acceleration if available

Can use X11 to access graphics accelerators

If NVIDIA nodes are available, building with EGL is possible (no X11 required)

If neither X11 nor EGL are available, can do software rendering with offscreen Mesa OpenGL library

When running pyserver remotely through SSH, do not enable X11 forwarding with  $-x$  or  $-y$ 

This could cause rendering to happen on the client!

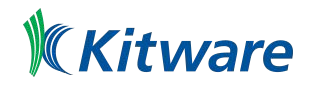

#### ParaView server - MPI

pvserver can be built with or without MPI (with is recommended)

In both cases, connecting the client to the server is the same

Client connects to rank 0 on the server, process 0 coordinates ranks

Application binaries provided by Kitware are built with MPICH 3.2

This is probably not optimal on your system

If system has hi-speed interconnect, you will want to build pvserver with MPI for the interconnect

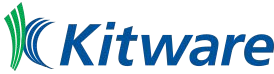

#### Side note - data server, render server

pvserver is actually two servers, a data server and a render server

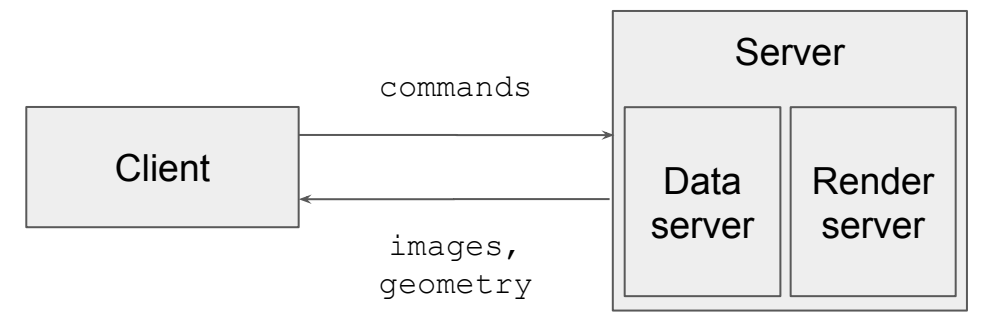

The two servers can be run separately, but not often used this way

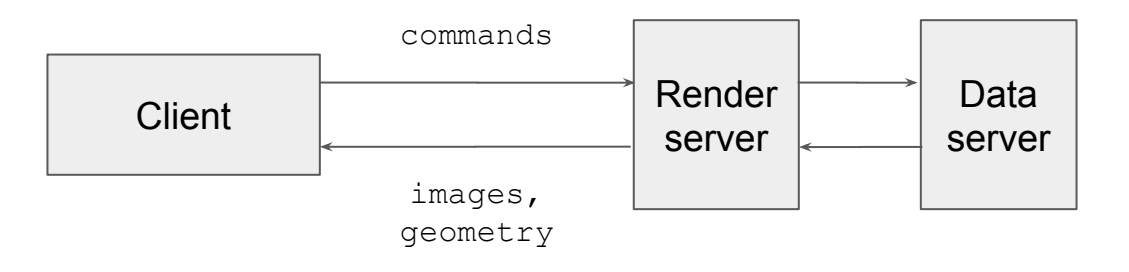

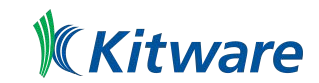

### Running pvserver

Run pvserver[.exe] at a terminal

Linux -

pvserver is in same bin/ directory as paraview

macOS -

pvserver is in /Applications/ParaView-5.6.0.app/Contents/bin

Windows -

pvserver.exe is in C:\Program Files\ParaView-5.6.0\*\bin

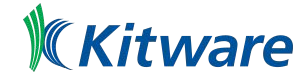

#### pvserver waiting for a connection

> pvserver

Waiting for client…

Connection URL: cs://terminus.local:11111

Accepting connection(s): terminus.local:11111

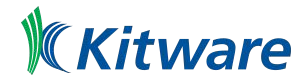

### Connecting the client

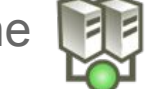

In client, clicking the  $\left[\begin{matrix} 1 \\ 1 \end{matrix}\right]$  button brings up connection dialog.

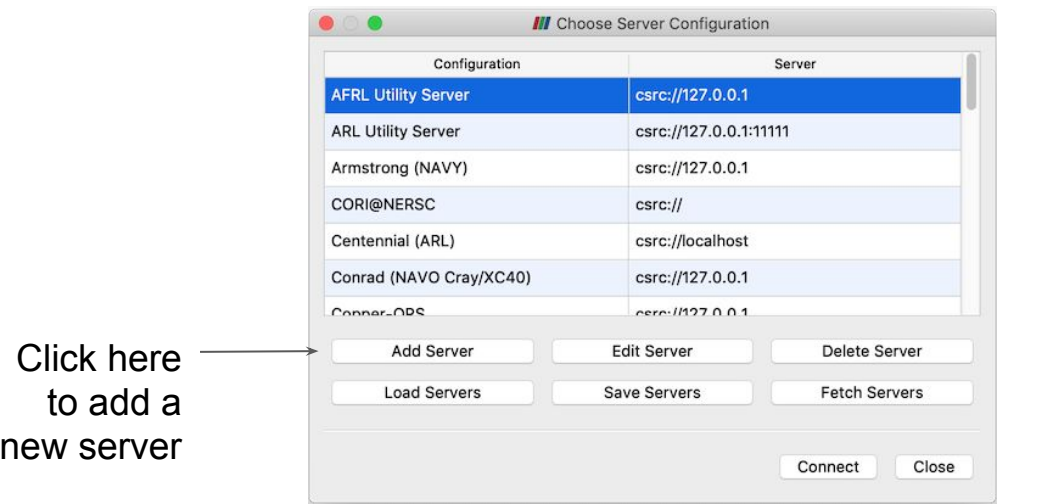

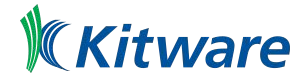

#### Add forward connection to localhost

Add a configuration to connect to a server running on same machine as client

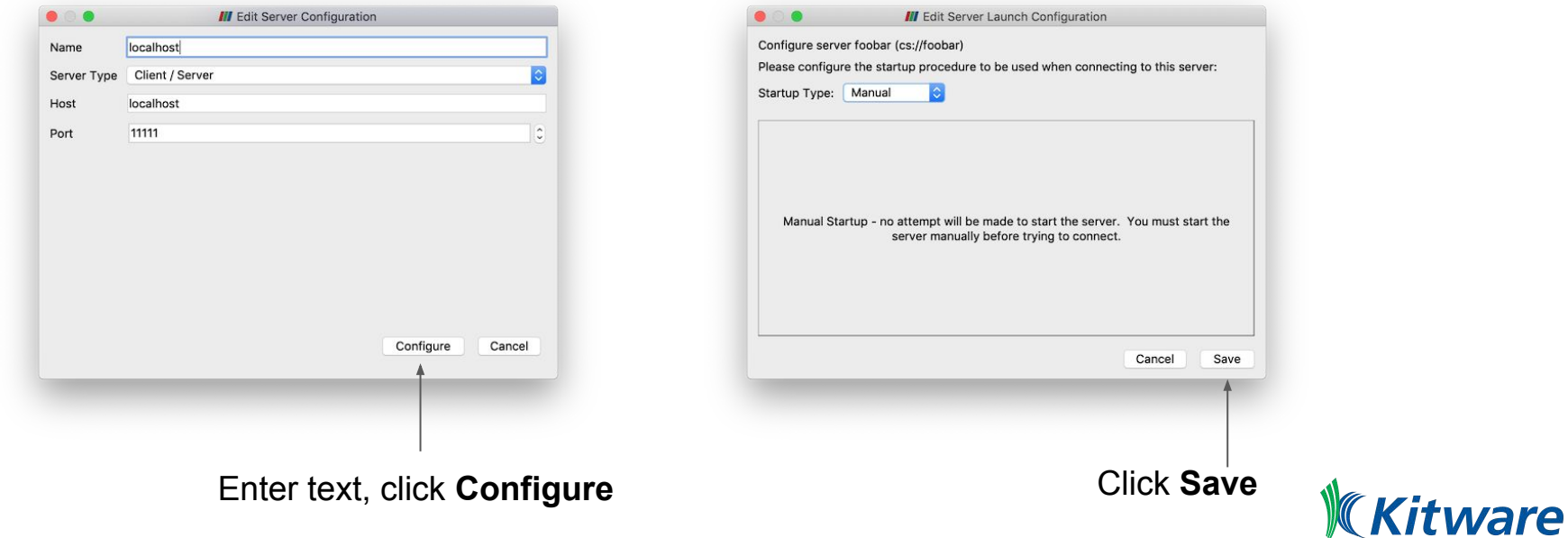

#### Connect to localhost

#### Select localhost configuration and click **Connect**

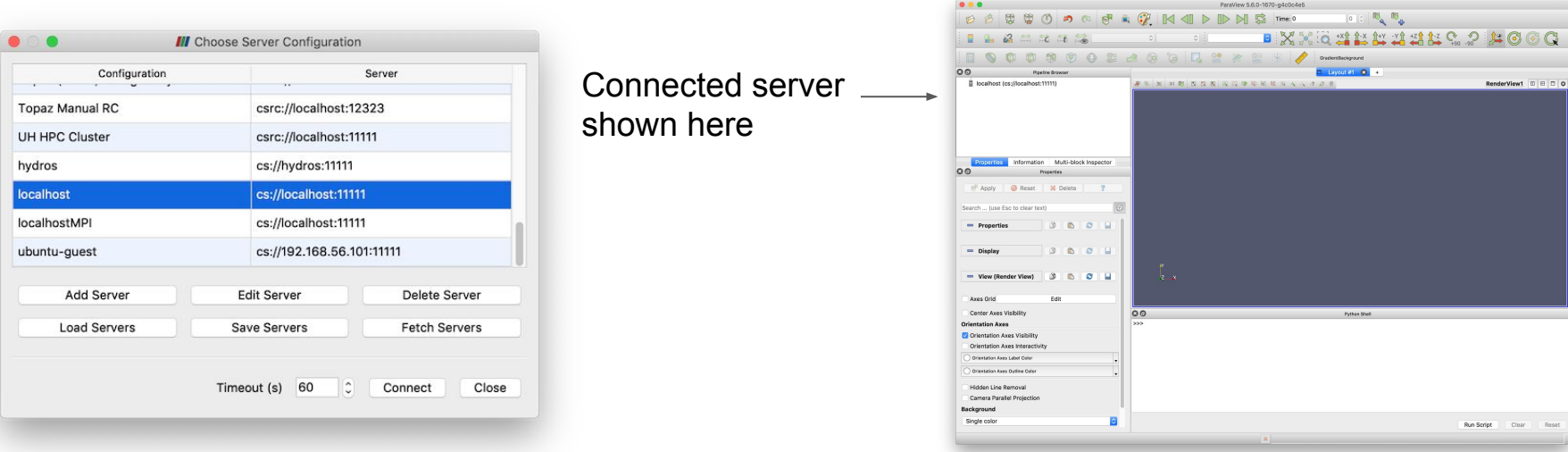

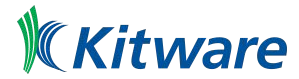

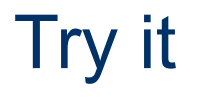

Navigate to your ParaView installation

Run pvserver on your local system with no arguments

Set up a new connection configuration

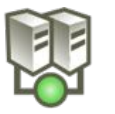

Connect to the server from the ParaView client

Disconnect by clicking

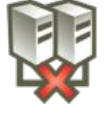

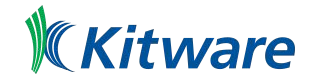

### Running pvserver in parallel

You can run pyserver like any other MPI program

> mpiexec -np <num processes> pvserver [additional arguments]

\*Windows version built with MPI requires MS-MPI (free download) to be installed

Connecting to the server is the same as when it is run serially

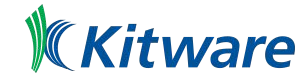

#### Running pvserver in a job queue

Typically need to submit batch job

```
qsub -A <project to charge time to>
   -N <number of nodes>
   -n <number of cores on each node>
   -q <job to submit job to>
  mpiexec -np <N*n> pvserver
```
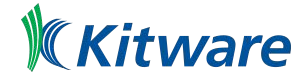

#### Forward connections

> pvserver

Listens for incoming client connection on port 11111

> pvserver --server-port=22222

Listens for incoming client connection on custom port 22222

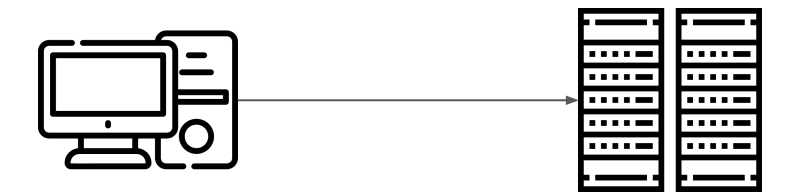

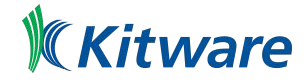

#### If only it were that simple...

No HPC cluster is open to the internet with an open socket connection

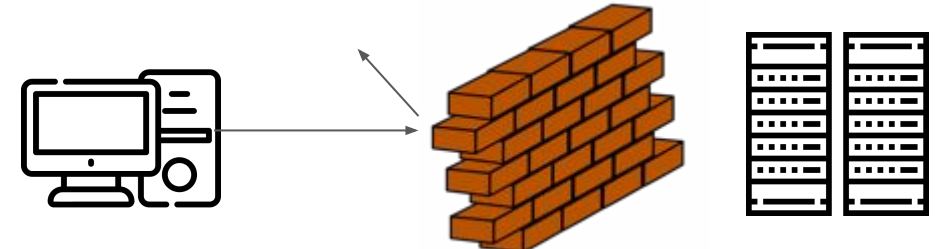

Common solution - have the server connect to the client

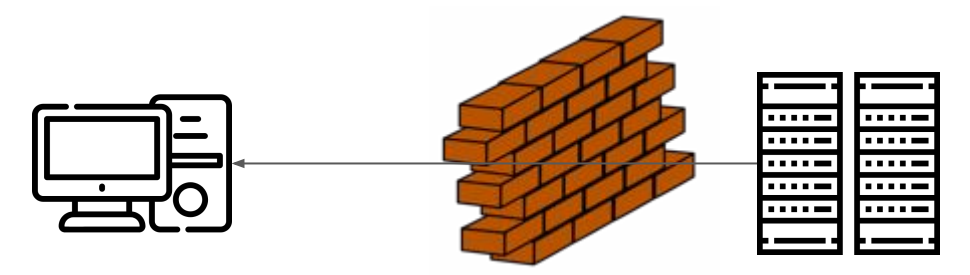

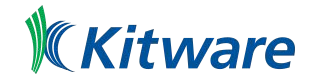

#### Reverse connections

ParaView client listens for incoming connection, pyserver initiates connection to --client-host argument

> pvserver --reverse-connect --client-host=localhost

This is a new type of connection, so we need to add a new connection configuration to the ParaView client

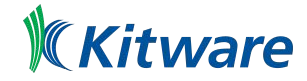

#### Configure reverse connection

Add a server in the **Choose Configuration Server** dialog

Set **Server Type** to "Client / Server (reverse connection)

Click **Configure** and click **Save** on the next screen

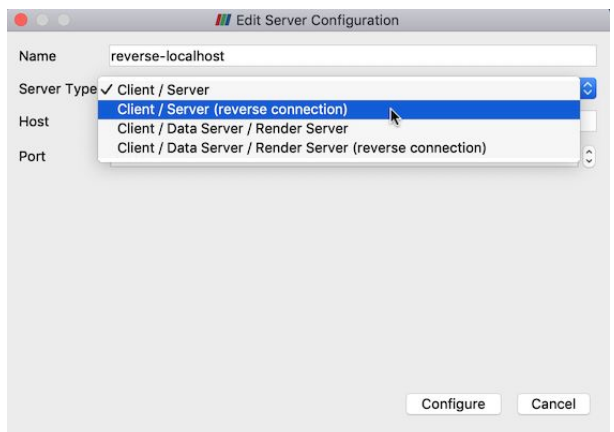

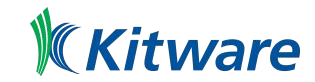

#### Connect the server to the client

Run pvserver --reverse-connect --client-host=localhost

Select the **reverse-localhost** configuration and click **Connect**

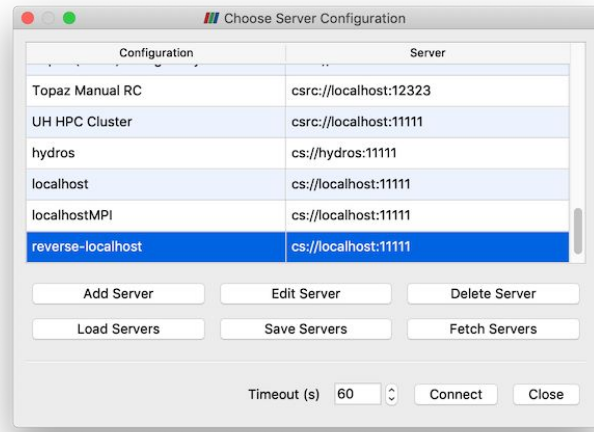

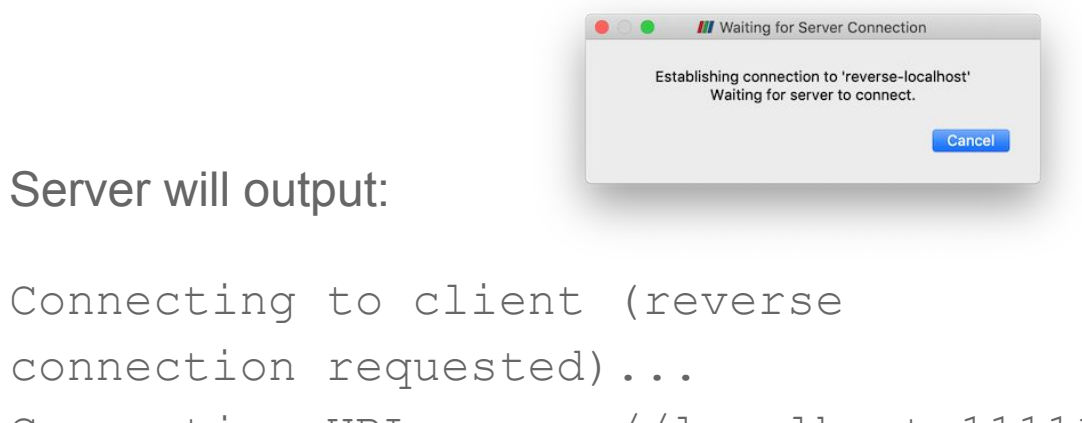

Connection URL: csrc://localhost:11111 Client connected.**Kitware** 

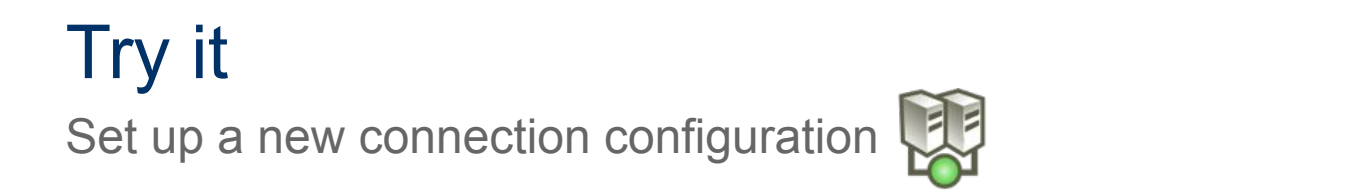

Name: reverse-localhost

Host: localhost

Port: default (11111)

Server Type: "Client / Server (Reverse Connection)"

Connect in the **Choose Server Configuration** dialog

> pvserver --reverse-connection --client-host=localhost

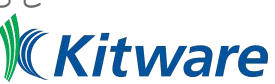

#### If client is behind a firewall...

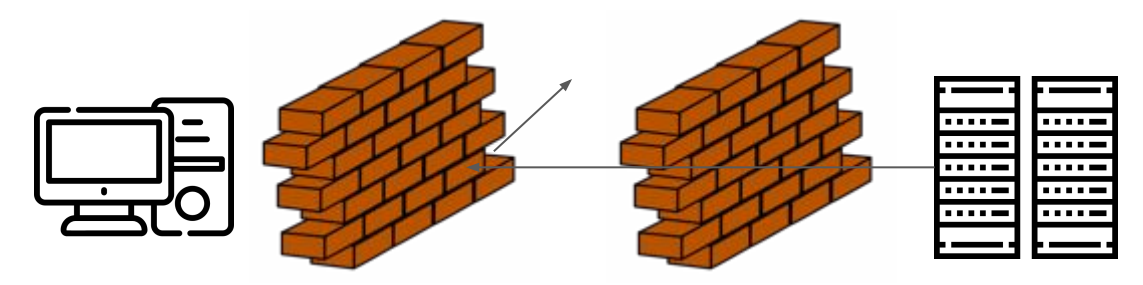

A reverse connection alone will not work in this scenario

Outside connections cannot get to ParaView client behind firewall

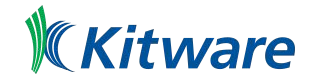

### SSH tunneling

Usually systems behind firewalls can be accessed via SSH

SSH allows a mechanism called "tunneling" that can be used to bypass firewall restrictions on network connections in a secure way by sharing the SSH connection with other network connections

We can use this to create secure ParaView client/server connections through firewalls

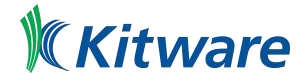

### SSH forward tunneling

> ssh -L <localport>:<remotehost>:<remoteport> <server>

SSH will listen on <localport> for a connection and forward the connection to <remotehost> on port <remoteport>

ParaView client connects to localhost:<localport> and SSH forwards this to the remote server

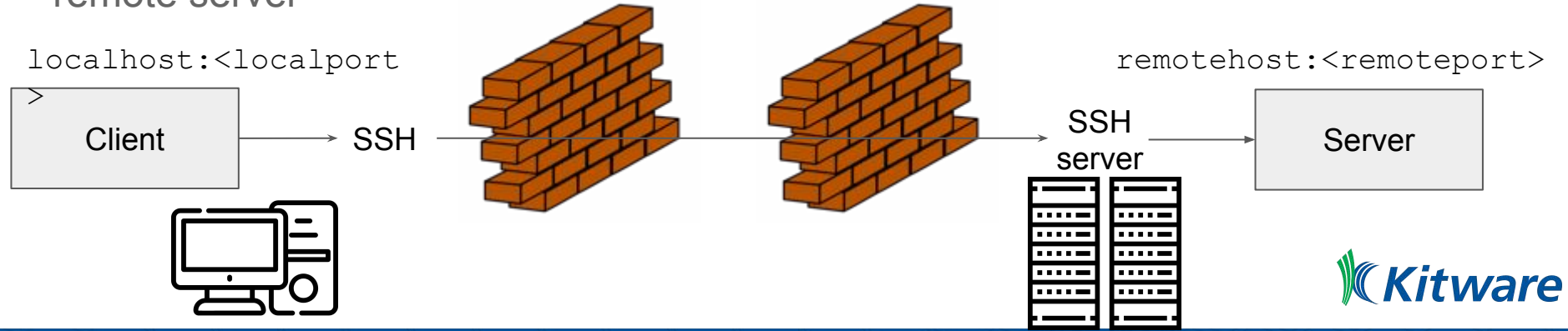

### SSH forward tunneling

Server side

localhost> ssh -L <localport>:remote:<remoteport> user@remote

remote> pvserver --server-port=<remoteport>

Client side

Add a new "Client / Server" (forward) connection where server **Host** is "localhost" and **Port** is <localport>

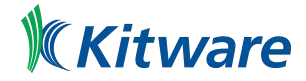

### SSH forward tunneling - concrete example

#### **Server side**

localhost> ssh -L 11111:k.larc.nasa.gov:22222 [user@k.larc.nasa.gov](mailto:user@k.larc.nasa.gov)

user@k > pvserver \ --server-port=22222 **Client side**

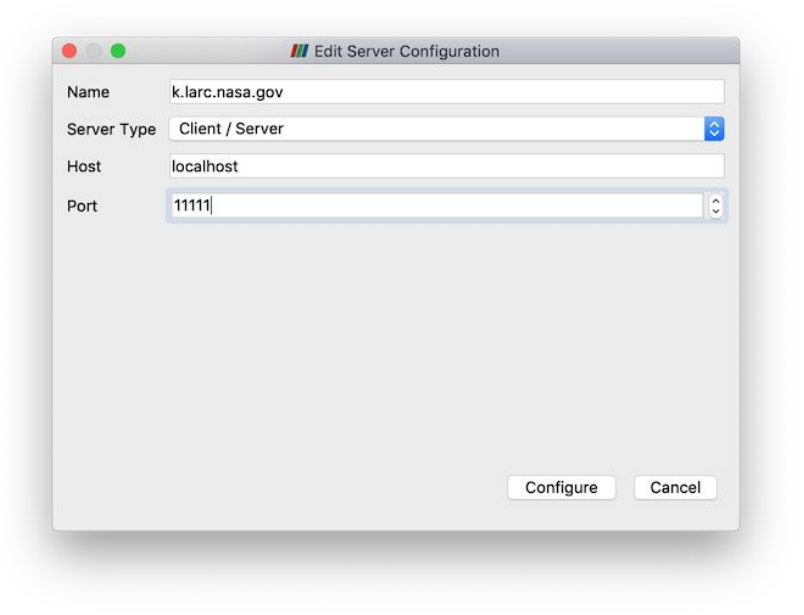

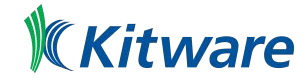

#### SSH forward tunneling - concrete example

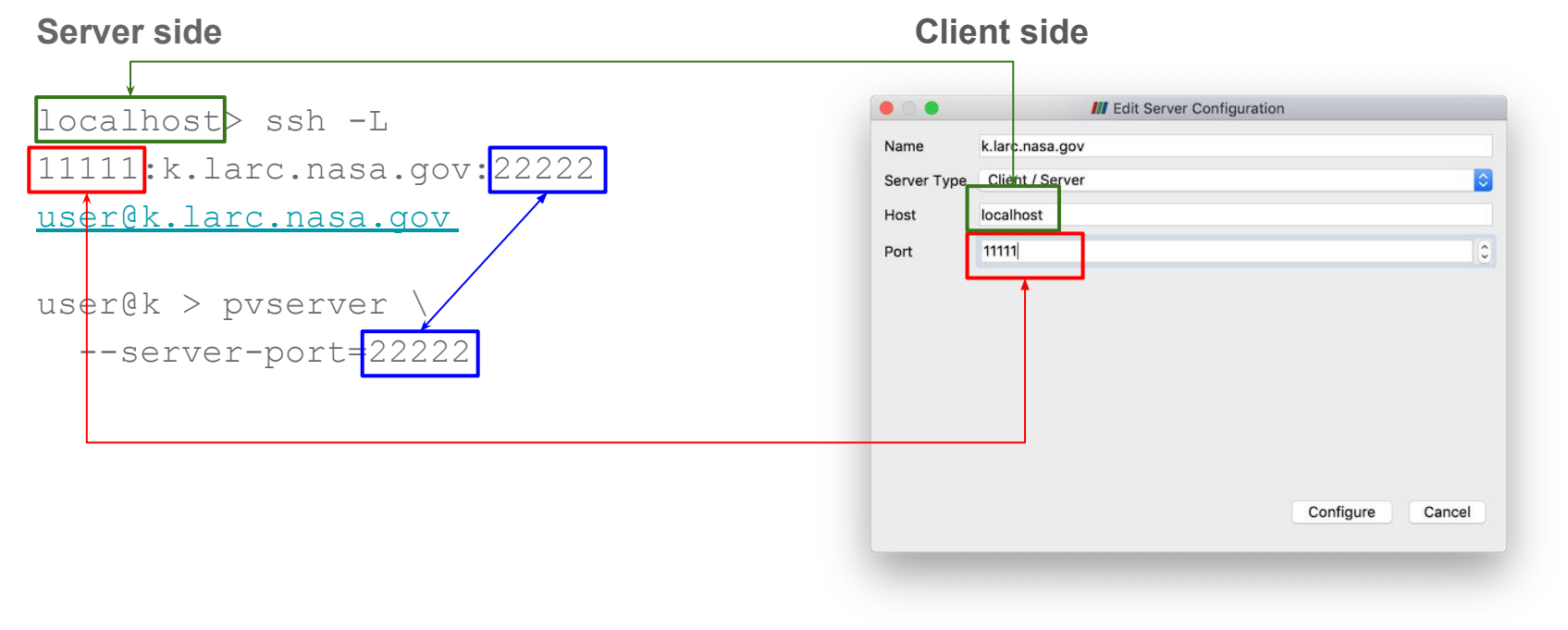

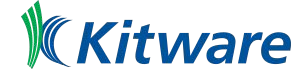

### Those pesky login nodes

Typically, there are dedicated login nodes separate from compute nodes

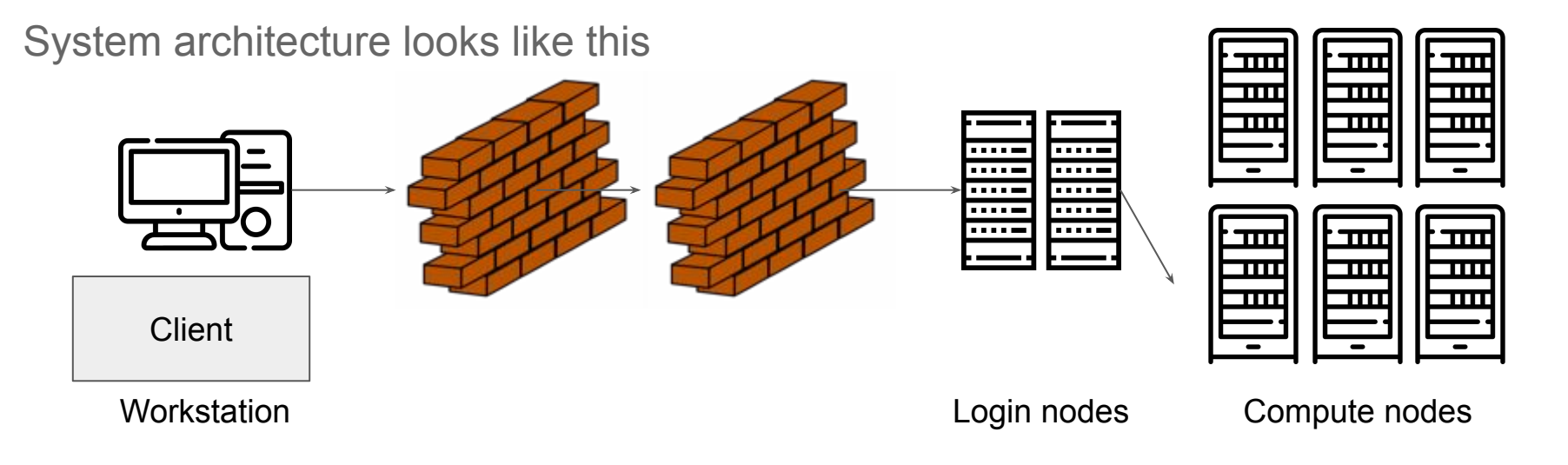

How do we tunnel to a compute node?

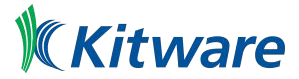

#### SSH forward tunneling with login nodes

Login nodes are not used for compute

You need to submit a job to a queue

You won't know the DNS of the compute node

Forward tunneling relies on you knowing the hostname of the compute node

How do we get that?

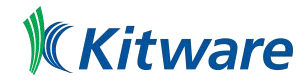

#### SSH forward tunneling to compute node

Solution: use two terminals

**Terminal 1**: SSH into login node, queue job, get hostname of compute node

t1> ssh [user@k.larc.nasa.gov](mailto:user@k.larc.nasa.gov) t1> qsub -I -l nodes=1 -q K4-standard t1> hostname compute-node21

**Terminal 2**: SSH into login node, set up forwarding from client to compute node

t2> ssh -L ZZZZZ:compute-node21:YYYYY user@k.larc.nasa.gov

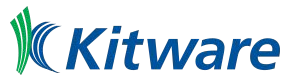

#### SSH forward tunneling to compute node

Launch pvserver on Terminal 1

t1> mpiexec -np <N> pvserver --server-port=YYYYY

With the ParaView client, connect to localhost on port  $zzzzz$ 

This should connect the ParaView client through the SSH tunnel set up in Terminal 2 to the server on the compute node

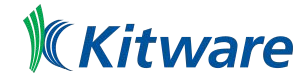

#### Two terminals is too many

Forward tunneling with two shells is cumbersome!

We can take care of launch of pyserver and connecting with a reverse SSH tunnel

Key is to use a Command **Startup Type** that starts pyserver when connection is made

Note variables such as \$USERNAME\$

These are defined in a .pvsc definition file that you can import to define server connections

#### Example:

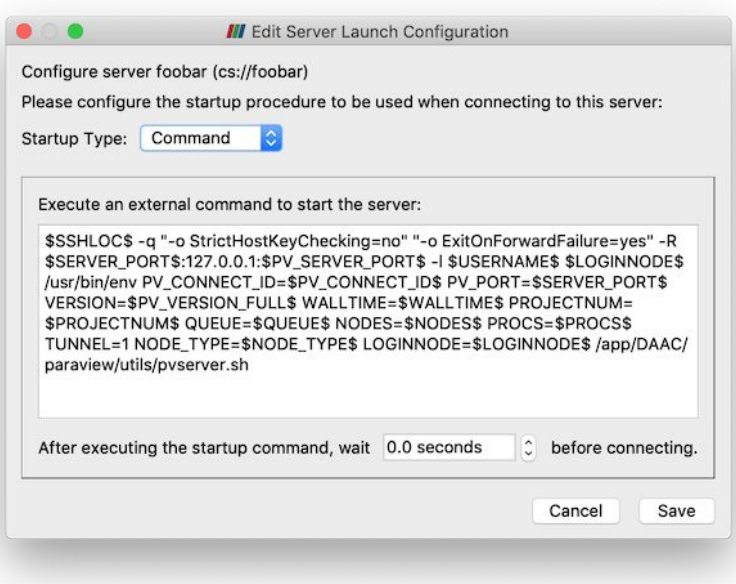

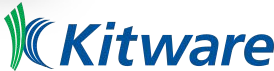

#### Example XML for previous connection

```
from URL and add 
<Server name="Topaz (ERDC)" resource="csrc://localhost:11111">
                                                                          connection 
     <CommandStartup>
                                                                          configurations 
       <Options>
                                                                          automatically
         <Option name="USERNAME" label="Username" save="true">
            <String default=""/>
         </Option>
                                                            Configured servers are stored in .pvsc 
       </Options>
                                                            file in home directory:
         …
       <Command exec="$SSHLOC$" timeout="0" delay="0">
                                                            %APPDATA%/ParaView/servers.pvsc
          <Arguments>
                                                            ~/.config/ParaView/servers.pvsc <Argument value="-q"/>
            <Argument value="-R"/>
            <Argument value="$SERVER_PORT$:127.0.0.1:$PV_SERVER_PORT$"/>
            <Argument value="-l"/>
            <Argument value="$USERNAME$"/>
                                                                                   Sitware
         …
```
ParaView can

download .pvsc file

#### Reverse connection

**Connect** button launches a program to SSH into and authenticate with login node and launches a script there. Client then waits for reverse connection from pvserver running on compute node. No separate SSH connection required.

The script:

Finds out login node's IP address

Submits a pyserver job through queue

pvserver job starts with --reverse-connection back to the waiting GUI client over the tunnel

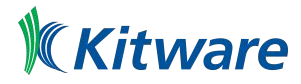

#### Reverse connection caveats

When login and compute nodes are separate, SSH daemon needs to have *AllowTCPForwarding* and *GatewayPorts* enabled

If not enabled, reverse connection cannot be made back to the client

Workaround is to use port forwarding utility such as socat on the login node listen for a connection on the compute node and forward it back to the client

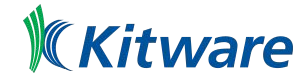

#### Reverse connection wrap-up

Offers a path to one-click connection to a remote cluster

May require assistance of a system administrator to set up, but then it is easy to make it available to all users

Pass around a .pvsc file with configuration

Download from a URL, for example: File->Connect->Fetch Servers

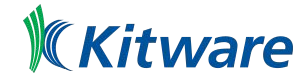

# Part 2 Remote visualization

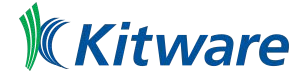

### Loading data

Once a client and server are connected, we are ready to load data and visualize it

To open a data file, select the **File** -> **Open…** menu item

The file dialog shows files on the file system available to pyserver

You cannot load data on the local file system as long as the connection is alive

Disconnect first to connect to the builtin server and load local data

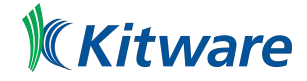

#### What happens where?

Data is loaded onto the pyserver processes

Filtering is performed on pyserver

Subsets of data can be sent to the client for local rendering

Rendering *can* be performed on pvserver, but it can also be done only on the client

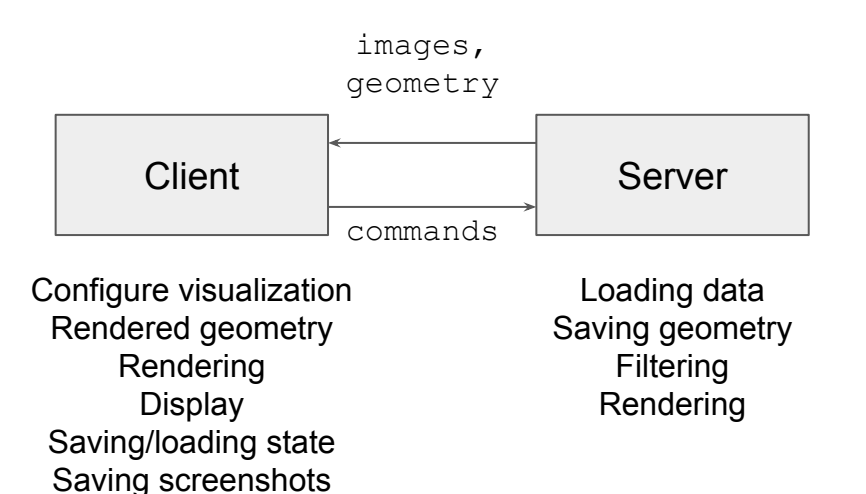

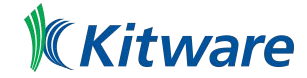

#### Where should rendering happen?

**Client**

#### **Pros:**

Low latency from render request to render

High frame rate

**Cons:**

Fewer resources on client machine

Network transfer time for geometry

#### **Server**

#### **Pros:**

No geometry to transfer to client

Can handle larger datasets

#### **Cons:**

Higher latency, lower frame rate

One image sent over network per render

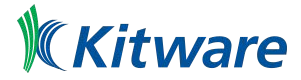

### Controlling where rendering happens

Usually, geometry is extracted from a dataset to be rendered

**Remote Render Threshold** determines where rendering happens

Available under **Edit** -> **Settings/ParaView** -> **Preferences**

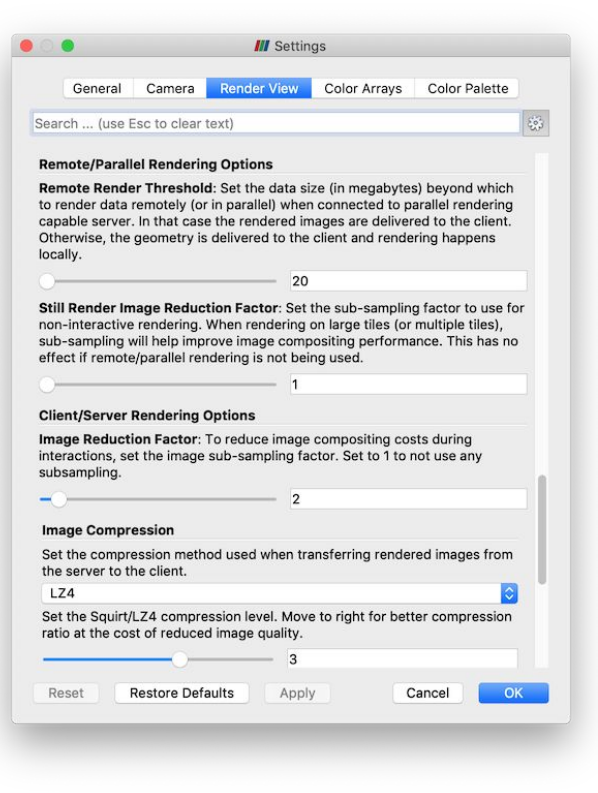

*rare* 

#### Verifying where rendering occurs

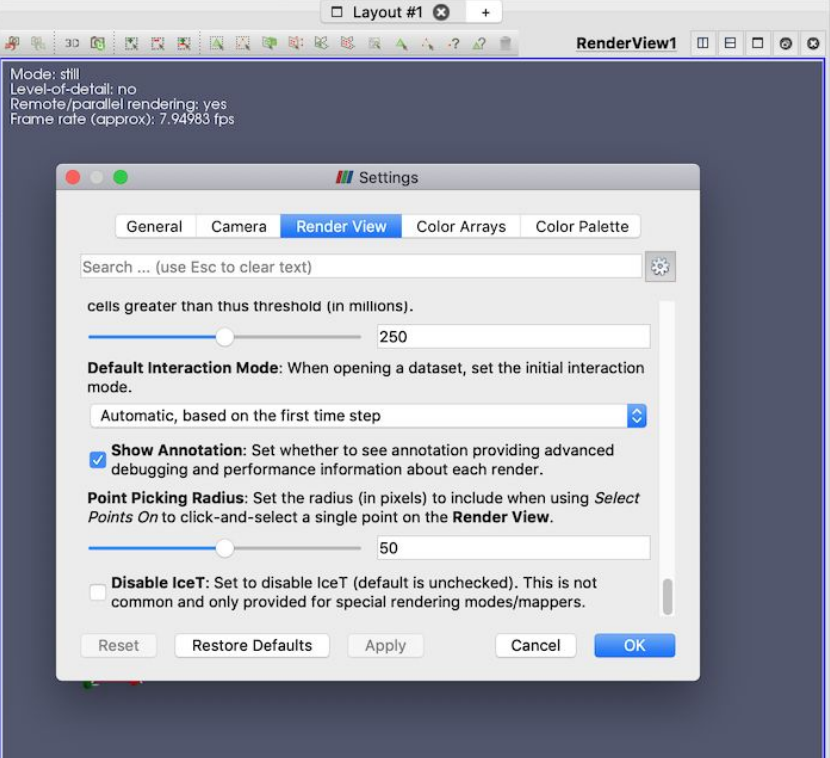

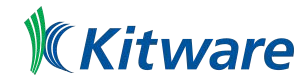

#### Speeding up remote rendering - low bandwidth

**Still Render Image Reduction Factor** subsample images when full quality rendering is requested

**Image Reduction Factor** - subsample images generated during interactive rendering

**Image Compression** - compression algorithm and amount of compression to use

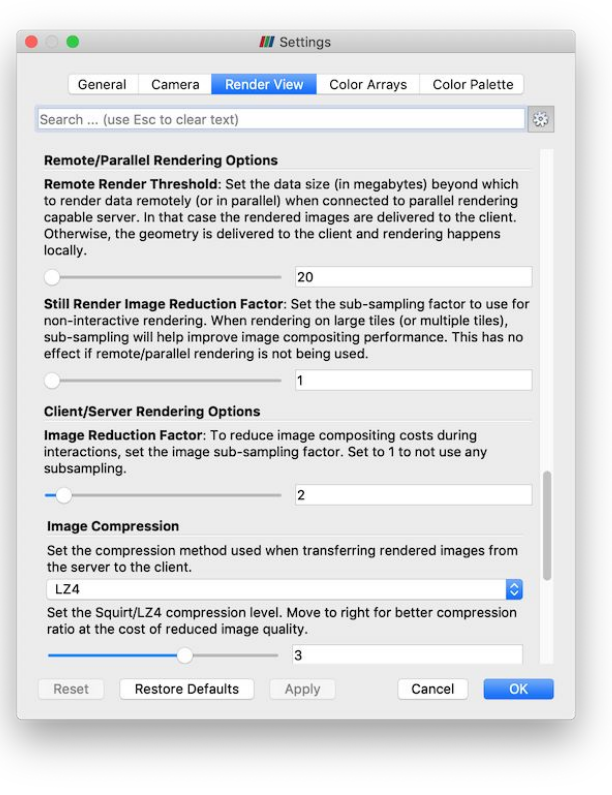

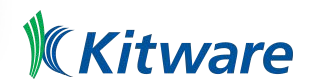

### Speeding up remote rendering - high latency

Play with the **LOD Threshold** and **LOD Resolution** to reduce geometry sent to client.

Turn on **Use Outline for LOD Rendering** if decimated geometry too big for client.

Try increasing **Non Interactive Render Delay**

Turn up **Remote Render Threshold** Allow more data to go to client

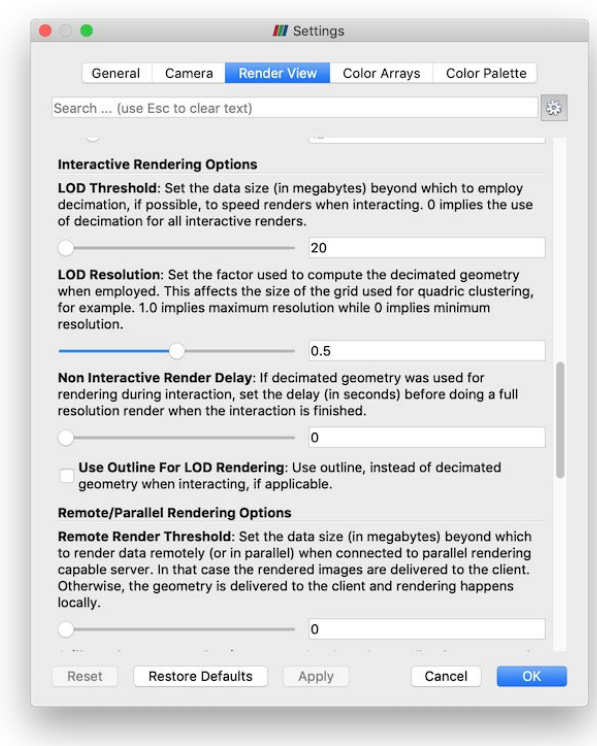

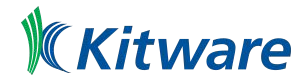

#### Remote visualization with Python

pvpython is a ParaView client application that can generate images from a Python script

To connect to a pvserver on a remote system, use the Connect() function

>>> Connect("server.host", 11111)

Once connection is established, Python commands can be run to create filters and generate images on the server

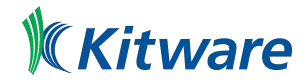

## Questions?

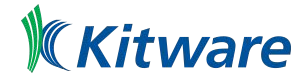